### ORACLE

# Textura Payment Management v23.4 Release Notes

Release date: April 02, 2023

#### What's New in This Release?

The Textura v23.4 release includes improvements to the user interface, new functionality, and numerous bug fixes.

Below is a summary of the overall changes:

- Attachments can now be uploaded to Change Order Line items during the Enter Billing workflow.
- Change order has been renamed to Variation for UK users and projects.
- The Enter Billing Details page has been enhanced with a new 'Add Variations' button to allow subcontractors to request variations quickly and efficiently.
- General Contractors can now download Rate Card information into excel from the Project Fees page.
- Enterprise Admins in General Contractor organizations can now access a TPA Metering Report through our existing Generate Reports page.
- Additional subcontractor attribution has been added to the W\_CONTRACT\_D table in Data Services.
- Notary labels and references have been updated for Canadian users and projects.
- Changes to banking information state do not require re-onboarding of a GC or owner organization's banking information for ACH payments.
- Emails in projects within Australia and New Zealand have updated support contact information.
- Numerous bugs have been fixed in this release.

To learn more about this release and future releases, we encourage you to attend our monthly Level Up webinar. You can register <a href="here">here</a>.

To see more information about each of the individual changes included in this release, please go to the next page.

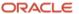

## Key Enhancements Implemented

| Product Area  | Feature                                                                         | Details                                                                                                    | Personas Impacted                              |
|---------------|---------------------------------------------------------------------------------|----------------------------------------------------------------------------------------------------|------------------------------------------------|
| Attachments   | Expand Attachment functionality to allow for Change Order Line item attachments | Attachments can now be uploaded to Change Order Line items during the Enter Billing workflow.  Attachments can be viewed and retrieved from the Attachment screen under the Invoice Attachment type. Each change order can accommodate multiple attachments and each uploaded file is limited to 100mb in size.  A subset of Standard documents for the AU and UK market have been updated to display a table listing attachment names and descriptions. | ⊠Owner     ⊠GC     Subcontractor     ⊠Sub-tier |
| Change Orders | Subcontractor<br>Change Order<br>Allocation – update<br>field names             | For customers in the UK, Change Orders are now renamed to Variations across the Textura. In addition, references to Assign Change Orders are now renamed to Review Change Orders.                                                                                                    | □Owner<br>☑GC<br>☑Subcontractor<br>☑Sub-tier   |
| Enter Billing | Enter Billing –<br>provide quick<br>access to Add<br>Variations                 | The Enter Billing Details page has been enhanced with a new 'Add Variations' button to allow subcontractors to request variations.                                                                                                    | □Owner<br>☑GC<br>☑Subcontractor<br>☑Sub-tier   |
| Project Fees  | Project Fees –<br>download rate card<br>information into<br>excel               | General Contractors can now download Rate Card information into excel from the Project Fees page.                                                                                                    | ⊠Owner<br>⊠GC<br>□Subcontractor<br>□Sub-tier   |

| Reporting                                               | TPA Metering<br>Report                                                                              | Enterprise Admins for General Contractor organizations can now access a TPA Metering Report through our existing Generate Reports page.  This report displays the details of TPA enrolled invoices that have been disbursed to reconcile against Oracle's metering information.                             | □ Owner □ GC □ Subcontractor □ Sub-tier            |
|---------------------------------------------------------|----------------------------------------------------------------------------------------------------|----------------------------------------------------------------------------------------------------|----------------------------------------------------|
| Data Service                                            | Data Service – add additional subcontractor columns to W_CONTRACT_D table.                          | Data Service has been updated with additional subcontractor columns in the W_CONTRACT_D table. The following columns are now available:  - ADDRESS_1 - ADDRESS_2 - ZIPCODE - CITY - COUNTY - STATE / COUNTRY - PHONE1 - PHONE2 - TAXID                                                                      | □Owner □GC □Subcontractor □Sub-tier                |
| Notary                                                  | Updated notary<br>references for Users<br>in Canada                                                 | References to Notary have been updated to use Canadian-specific terminology for projects and organizations in Canada.                                                                                                    | ⊠Owner<br>⊠GC<br>⊠Subcontractor<br>⊠Sub-tier       |
| Organization<br>Profile Bank<br>Information<br>Settings | Bank re-<br>onboarding not<br>needed when<br>changing state in<br>banking info                      | Today, when an organization updates their banking information state in their organization profile, their banking setup must be reconfigured by the Textura ACH team.  This change enables a change to an organization's banking state without needing to re-onboard the organization's banking information. | ⊠Owner     □ GC     □ Subcontractor     □ Sub-tier |
| Email<br>Notifications                                  | ANZ (Australia and<br>New Zealand)<br>email notification<br>support links have<br>been regionalized | References to US-based support contact information in email notifications originating from ANZ projects have been removed.  In their place are new support contact information for users in the ANZ region.                                                                                                 | ⊠Owner<br>⊠GC<br>⊠Subcontractor<br>⊠Sub-tier       |

## List of Bugs Resolved

| Product Area | Feature | Details | Personas Impacted |
|--------------|---------|---------|-------------------|
|--------------|---------|---------|-------------------|

| Lobby                     | Invalid User issue                                    | This fixes an issue where some users may have experienced a validation for Invalid user.                                                     | <ul><li>✓ Owner</li><li>✓ GC</li><li>✓ Subcontractor</li><li>✓ Sub-tier</li></ul> |
|---------------------------|-------------------------------------------------------|----------------------------------------------------------------------------------------------------|-----------------------------------------------------------------------------------|
| Contracts                 | Delete Subcontract<br>errors                          | This fixes issues around the Delete Subcontract functionality.                                                                               | ☐Owner<br>☑GC<br>☐Subcontractor<br>☐Sub-tier                                      |
| Sub-Tier<br>Management    | Unable to delete<br>Sub-Tier                          | This fixes an issue with Deleting Sub-Tier where the Delete button may not be available in certain scenarios.                                | ☐Owner<br>☑GC<br>☐Subcontractor<br>☐Sub-tier                                      |
| Owner Funding             | Draws not<br>appearing on Owner<br>Funding page       | This fixes an issue where draws with negative amounts were not appearing on the Owner Funding page.                                          | ☐Owner<br>☐GC<br>☐Subcontractor<br>☐Sub-tier                                      |
| Payment                   | Disbursement error                                    | This fixes an issue where a disbursement error could occur if a payment method is changed to Manual and a variable discount is modified.     | ☐Owner ☐GC ☐Subcontractor ☐Sub-tier                                               |
| Invoicing                 | Manage Invoices error                                 | This fixes an issue that could cause the Manage Invoices page to become unusable.                                                            | ⊠Owner<br>☑GC<br>☐Subcontractor<br>☐Sub-tier                                      |
| Subcontractor<br>Settings | Error on<br>Subcontractor<br>Settings                 | An error can occur on Subcontractor Settings if a new Invoice Approval group is created mid draw.                                            | ☐ Owner<br>☑ GC<br>☐ Subcontractor<br>☐ Sub-tier                                  |
| Specified SOV             | Specified SOV not<br>displayed on<br>Subcontract List | This fixes an issue where Specified SOV was not displayed on Subcontract List.                                                               | ☐Owner<br>☑GC<br>☐Subcontractor<br>☐Sub-tier                                      |
| Organization<br>Settings  | Compliance – issues saving changes                    | When viewing the Compliance tab on the Organization Settings page, an issue was fixed where users were unable to save settings successfully. | ☐Owner<br>☑GC<br>☐Subcontractor<br>☐Sub-tier                                      |

| Project Setup  | Errors occur during<br>Step 3 of project<br>setup                     | This fixes an issue setting up a project where users were unable to proceed past step 3 to complete project setup.                                                  |                                                  |
|----------------|-----------------------------------------------------------------------|----------------------------------------------------------------------------------------------------|--------------------------------------------------|
| TPA            | TPA – account<br>number issue                                         | This resolves an issue on the TPA Payment<br>Amount modal where after saving the account<br>number could cause users issues if the modal<br>were to be saved again. | ☐ Owner<br>☐ GC<br>☐ Subcontractor<br>☐ Sub-tier |
| Enter Invoice  | Enter Invoice –<br>remove dual scroll<br>bars                         | This fixes an issue on Enter Billing Details where dual scroll bars can appear after resizing the browser window.                                                   | □Owner<br>□GC<br>□Subcontractor<br>□Sub-tier     |
| Date Selection | Unable to choose<br>September as a date<br>for Canadian & UK<br>users | This fixes an issue where the calendar pick list did not have the month of September available for selection.                                                       | ⊠Owner<br>⊠GC<br>⊠Subcontractor<br>⊠Sub-tier     |

Copyright © 2023, Oracle and/or its affiliates. All rights reserved. This document is provided for information purposes only, and the contents hereof are subject to change without notice. This document is not warranted to be error-free, nor subject to any other warranties or conditions, whether expressed orally or implied in law, including implied  $% \left( 1\right) =\left( 1\right) \left( 1\right) \left( 1\right)$ warranties and conditions of merchantability or fitness for a particular purpose. We specifically disclaim any liability with respect to this document, and no contractual obligations are formed either directly or indirectly by this document. This document may not be reproduced or transmitted in any form or by any means, electronic or mechanical, for any purpose, without our prior written permission.

Oracle and Java are registered trademarks of Oracle and/or its affiliates. Other names may be trademarks of their respective owners.

Intel and Intel Xeon are trademarks or registered trademarks of Intel Corporation. All SPARC trademarks are used under license and are trademarks or registered trademarks of SPARC International, Inc. AMD, Opteron, the AMD logo, and the AMD Opteron logo are trademarks or registered trademarks of Advanced Micro Devices. UNIX is a registered trademark of The Open Group.

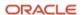